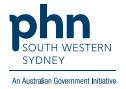

# **Best Practice - Data Cleansing**

### Height, Weight, Waist, Blood Pressure

There are three (3) options for documenting Height, Weight, Waist, and Blood Pressure:

#### Option 1.

1. Open **Observations** tab and click **ADD**, then fill out the fields with Patient Measurements and Blood Pressure.

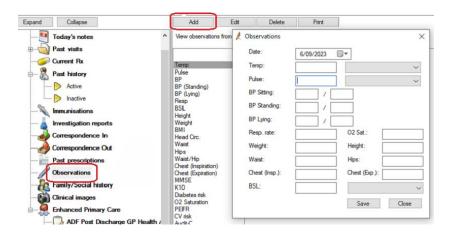

#### Option 2.

1. Open the **General** tab on RHS of screen, fill out patient measurements and **Save**.

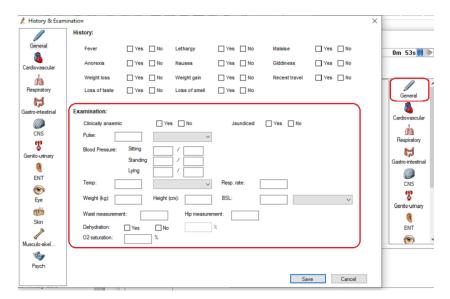

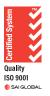

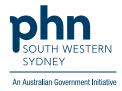

#### Option 3.

1. Open **Stethoscope** Icon, fill out patient measurements and **Save**.

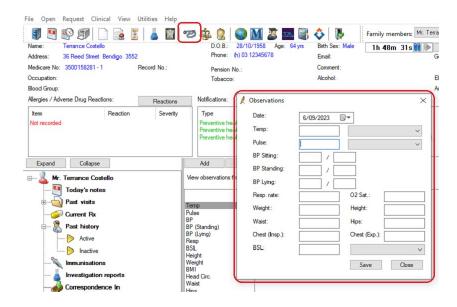

## **Body Mass Index (BMI)**

BMI will be automatically calculated when you document Height and Weight on the same visit and will appear in the Observations table.

You can also add/calculate BMI by clicking on the on the **Scales** icon. Enter measurements in **Body mass** index for adults box.

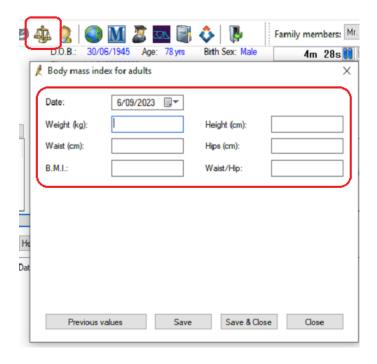

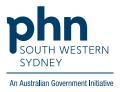

## **Alcohol and Smoking**

1. From patient file select **Open** and click **Alcohol & Smoking history**OR

Double click on either the **Tobacco** or **Alcohol** section on patient demographics panel

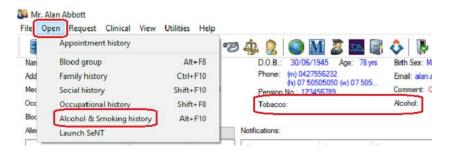

2. Select Alcohol and/or Tobacco and fill out relevant details and click Save

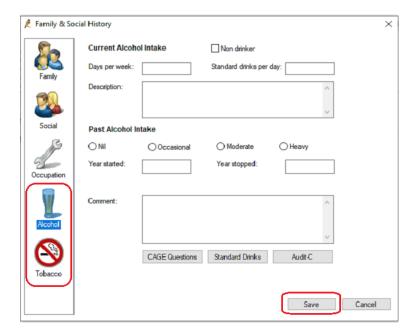